Primjena 3D skenera u kreiranju BIM modela

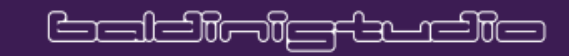

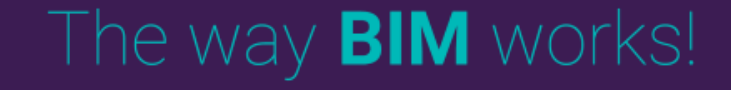

ZABLUDA

*Laserskim skeniranjem dobivam sve. Najmodernija i najmoćnija tehnologija u službi projektanata*

"

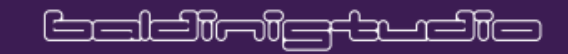

"

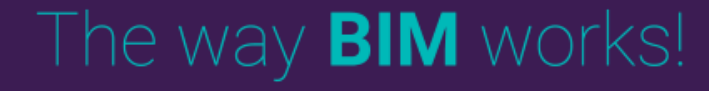

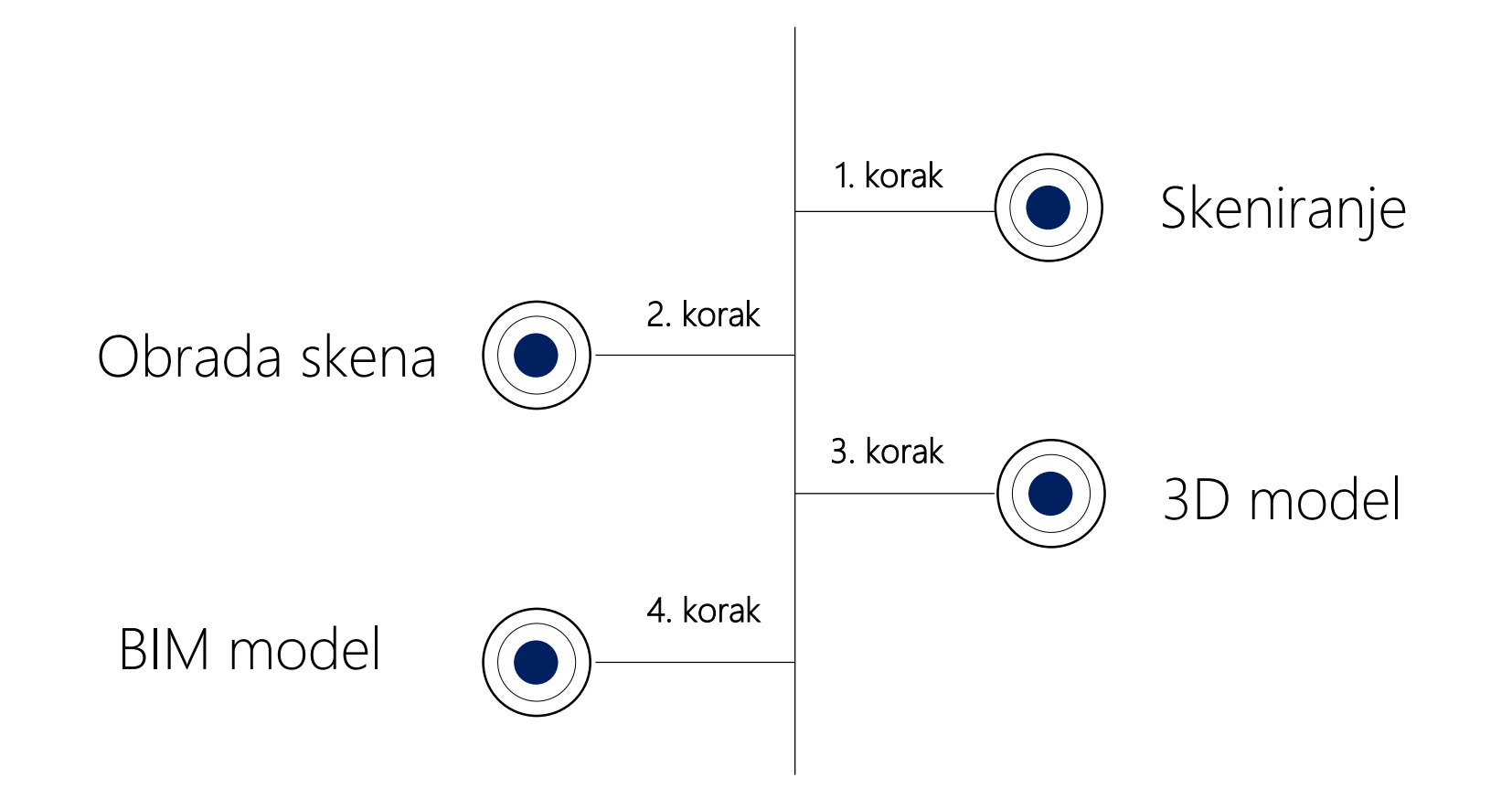

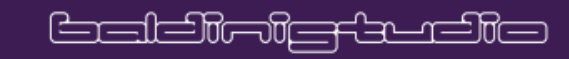

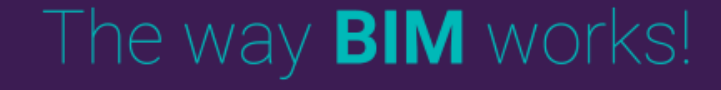

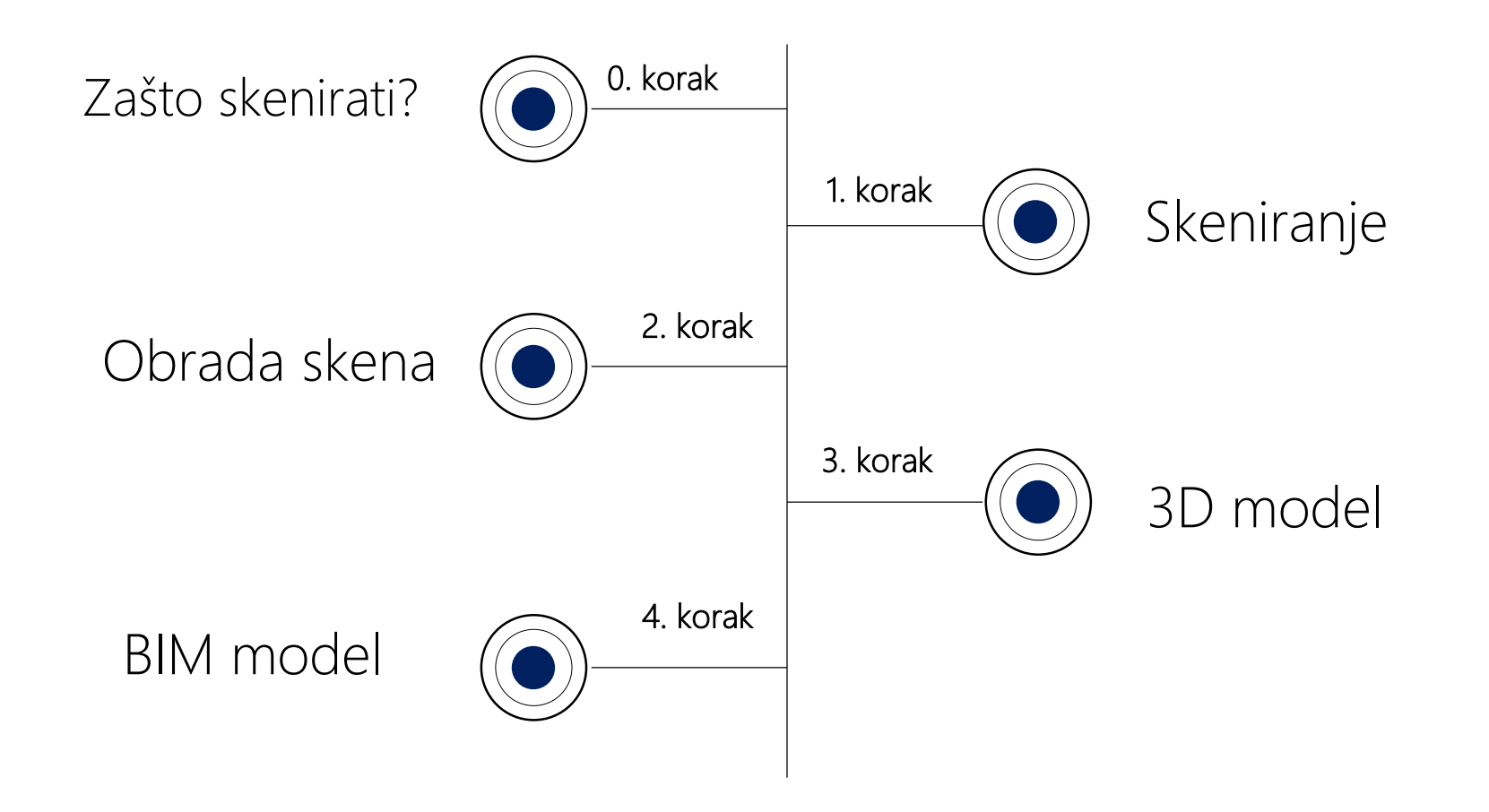

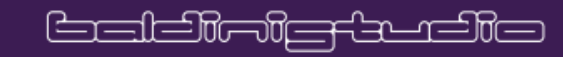

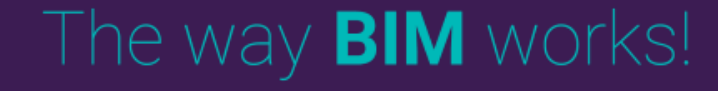

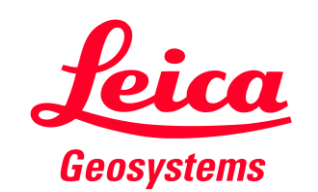

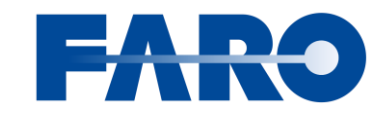

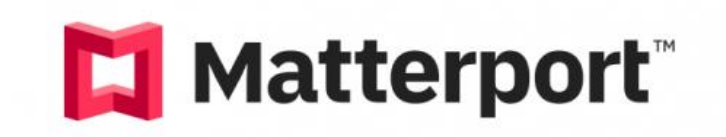

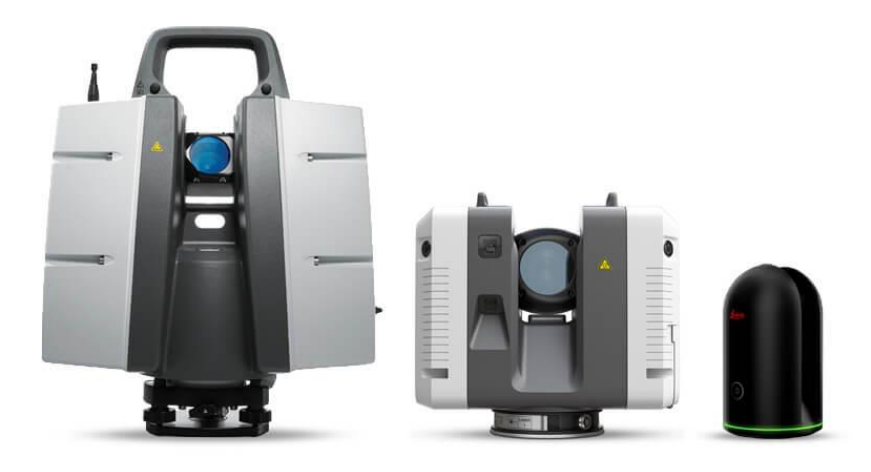

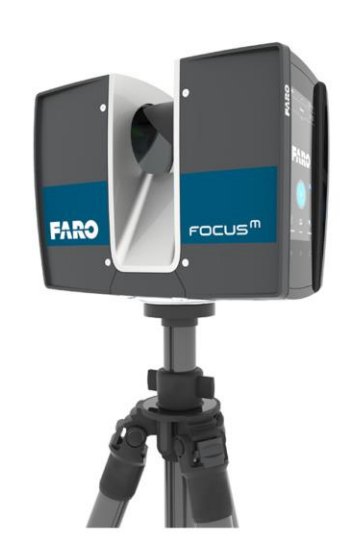

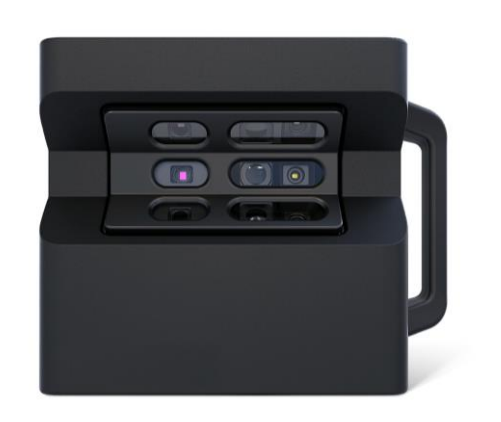

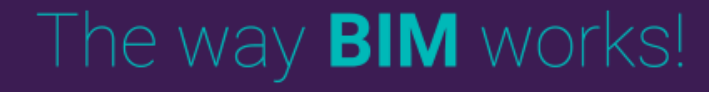

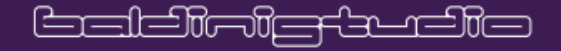

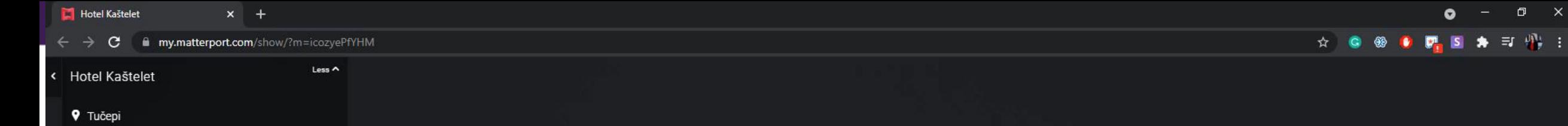

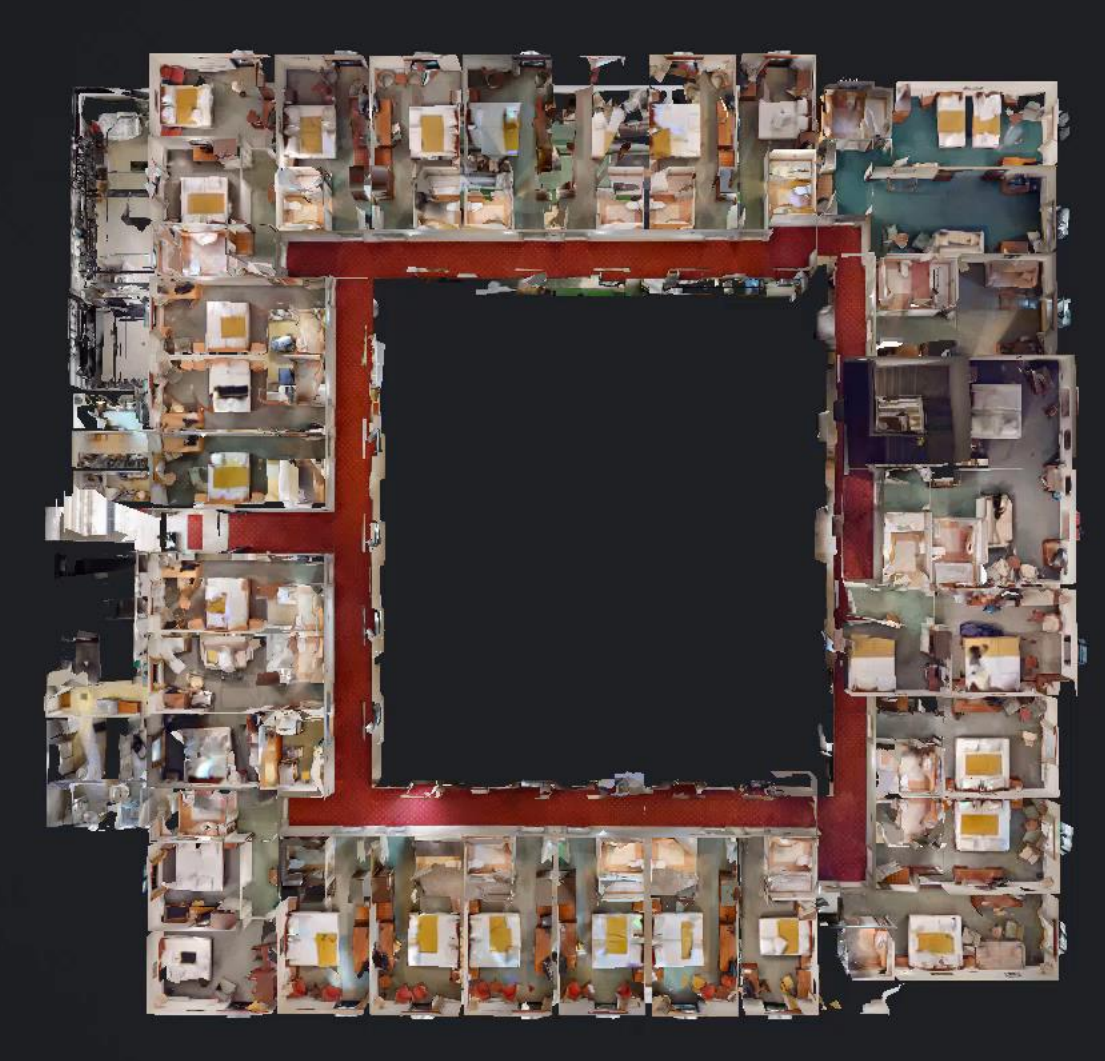

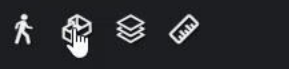

• Podržava niskogradnju, topografske izmjere, as-built modele, BIM modele

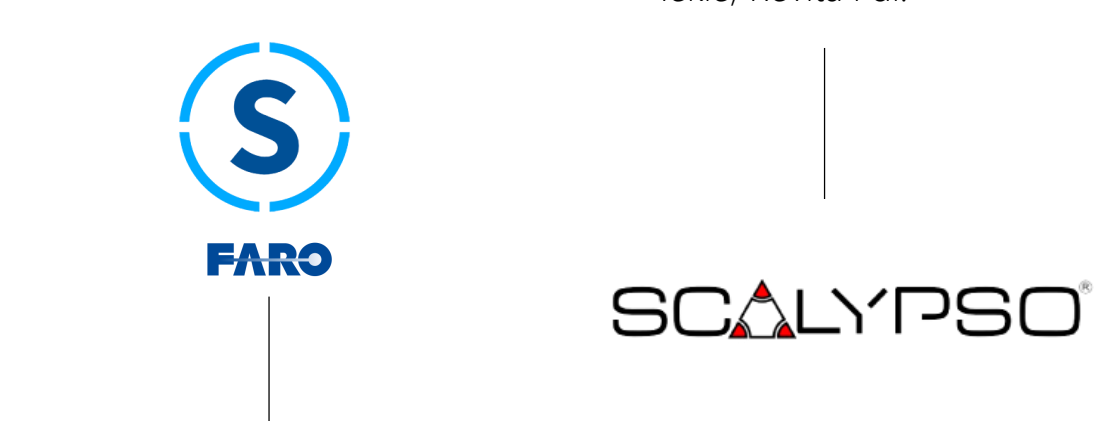

- Može se koristiti u kombinaciji s različitm skenerima: Faro, Leica, Trimble i sl.
- Automatska povezanost sa softverima poput Allplana, AutoCADa, BricsCAD.a, Tekle, Revita i dr.

AUTODESK<sup>®</sup> RECAP<sup>®</sup> PRO R

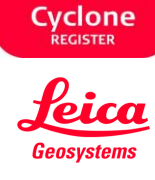

- Kompatibilan s drugim skenerima
- Jednostavna mjerenjenja, 3D vizualizacije i izvoz oblaka točaka i CAD format

• Rad s oblacima točaka – uklanjanje, pregledavanje, mijenjanje

## The way **BIM** works!

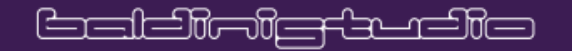

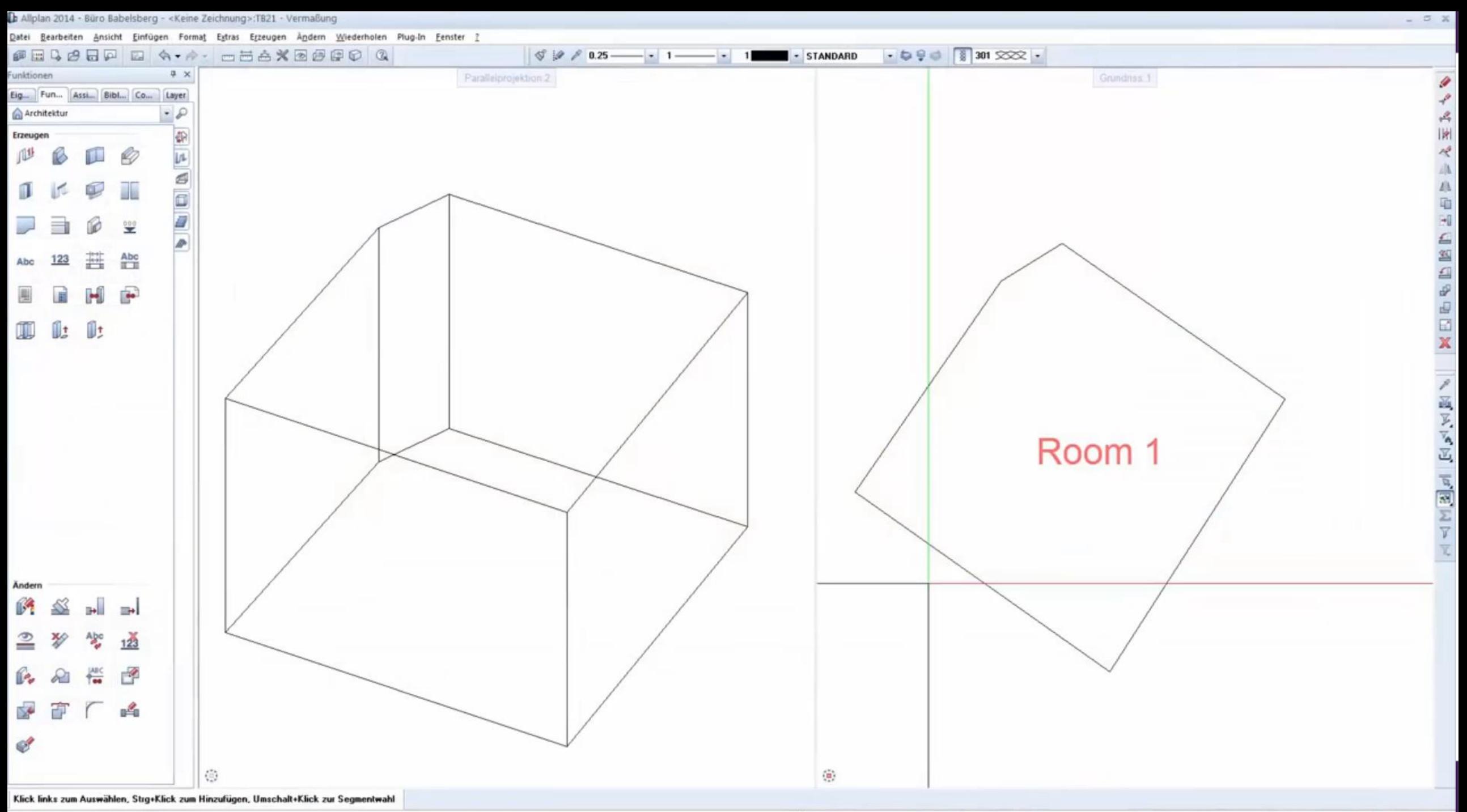

.<br>Drücken Sie F1, um Hilfe zu erhalten.

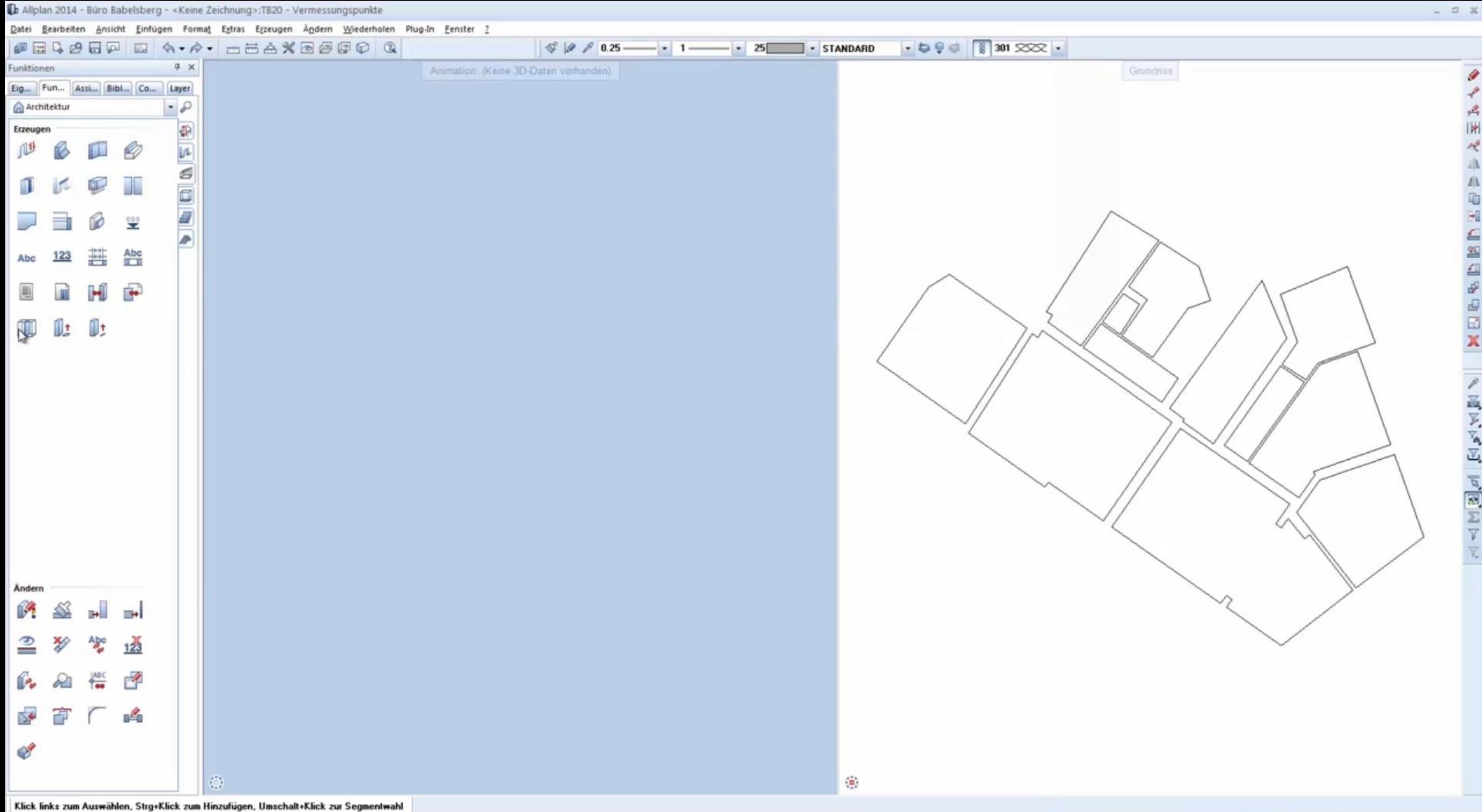

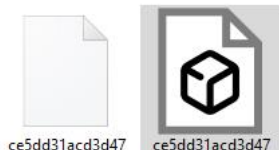

0897bd0f34a361a 0897bd0f34a361a f53.mtl

 $f53.$ obj

f53\_014.jpg

ce5dd31acd3d47

0897bd0f34a361a

f53\_029.jpg

ce5dd31acd3d47

0897bd0f34a361a

f53\_044.jpg

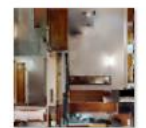

ce5dd31acd3d47 ce5dd31acd3d47 0897bd0f34a361a 0897bd0f34a361a f53\_013.jpg

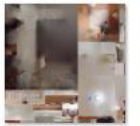

ce5dd31acd3d47 0897bd0f34a361a f53\_028.jpg

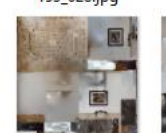

ce5dd31acd3d47 0897bd0f34a361a f53\_043.jpg

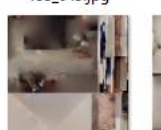

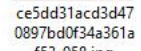

f53\_058.jpg

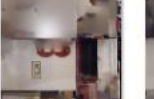

ce5dd31acd3d47 0897bd0f34a361a

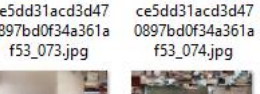

**Explosible for the life** 

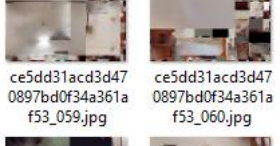

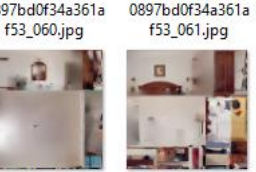

ce5dd31acd3d47

0897bd0f34a361a

f53\_000.jpg

ce5dd31acd3d47

0897bd0f34a361a

f53\_015.jpg

ce5dd31acd3d47

0897bd0f34a361a

f53\_030.jpg

ce5dd31acd3d47

0897bd0f34a361a

f53\_045.jpg

ce5dd31acd3d47

0897bd0f34a361a

f53\_001.jpg

ce5dd31acd3d47

0897bd0f34a361a

f53\_016.jpg

ce5dd31acd3d47

0897bd0f34a361a

f53\_031.jpg

ce5dd31acd3d47

0897bd0f34a361a

f53\_046.jpg

ce5dd31acd3d47

ce5dd31acd3d47

0897bd0f34a361a

f53\_002.jpg

ce5dd31acd3d47

0897bd0f34a361a

f53\_017.jpg

ce5dd31acd3d47

0897bd0f34a361a

f53\_032.jpg

ce5dd31acd3d47

0897bd0f34a361a

f53\_047.jpg

ce5dd31acd3d47

0897bd0f34a361a

ce5dd31acd3d47

0897bd0f34a361a

f53\_003.jpg

ce5dd31acd3d47

0897bd0f34a361a

f53\_018.jpg

ce5dd31acd3d47

0897bd0f34a361a

f53\_033.jpg

ce5dd31acd3d47

0897bd0f34a361a

f53\_048.jpg

ce5dd31acd3d47

0897bd0f34a361a

ce5dd31acd3d47

0897bd0f34a361a

f53\_004.jpg

ce5dd31acd3d47

0897bd0f34a361a

f53\_019.jpg

ce5dd31acd3d47

0897bd0f34a361a

f53\_034.jpg

ce5dd31acd3d47

0897bd0f34a361a

f53\_049.jpg

ce5dd31acd3d47

0897bd0f34a361a

ce5dd31acd3d47

0897bd0f34a361a

f53\_005.jpg

ce5dd31acd3d47

0897bd0f34a361a

f53\_020.jpg

ce5dd31acd3d47

0897bd0f34a361a

f53\_035.jpg

ce5dd31acd3d47

0897bd0f34a361a

f53\_050.jpg

ce5dd31acd3d47

0897bd0f34a361a

f53\_065.jpg

ce5dd31acd3d47

0897bd0f34a361a

f53\_006.jpg

ce5dd31acd3d47

0897bd0f34a361a

f53\_021.jpg

ce5dd31acd3d47

0897bd0f34a361a

f53\_036.jpg

ce5dd31acd3d47

0897bd0f34a361a

f53\_051.jpg

ce5dd31acd3d47

0897bd0f34a361a

f53\_066.jpg

ce5dd31acd3d47

0897bd0f34a361a

f53\_007.jpg

ce5dd31acd3d47

0897bd0f34a361a

f53\_022.jpg

ce5dd31acd3d47

0897bd0f34a361a

f53\_037.jpg

ce5dd31acd3d47

0897bd0f34a361a

f53\_052.jpg

ce5dd31acd3d47

0897bd0f34a361a

f53\_067.jpg

ce5dd31acd3d47

0897bd0f34a361a

f53\_008.jpg

ce5dd31acd3d47

0897bd0f34a361a

f53\_023.jpg

ce5dd31acd3d47

0897bd0f34a361a

f53\_038.jpg

ce5dd31acd3d47

0897bd0f34a361a

f53\_053.jpg

ce5dd31acd3d47

0897bd0f34a361a

f53\_068.jpg

ce5dd31acd3d47

0897bd0f34a361a

f53\_009.jpg

ce5dd31acd3d47

0897bd0f34a361a

f53\_024.jpg

ce5dd31acd3d47

0897bd0f34a361a

f53\_039.jpg

ce5dd31acd3d47

0897bd0f34a361a

f53\_054.jpg

ce5dd31acd3d47

0897bd0f34a361a

f53\_069.jpg

ce5dd31acd3d47

0897bd0f34a361a

f53\_084.jpg

ce5dd31acd3d47

0897bd0f34a361a

f53\_010.jpg

ce5dd31acd3d47

0897bd0f34a361a

f53\_025.jpg

ce5dd31acd3d47

0897bd0f34a361a

f53\_040.jpg

ce5dd31acd3d47

0897bd0f34a361a

f53\_055.jpg

ce5dd31acd3d47

0897bd0f34a361a

f53\_070.jpg

ce5dd31acd3d47

0897bd0f34a361a

f53\_085.jpg

ce5dd31acd3d47

0897bd0f34a361a

f53\_011.jpg

ce5dd31acd3d47

0897bd0f34a361a

f53\_026.jpg

ce5dd31acd3d47

0897bd0f34a361a

f53\_041.jpg

ce5dd31acd3d47

0897bd0f34a361a

f53\_056.jpg

ce5dd31acd3d47

0897bd0f34a361a

f53\_071.jpg

ce5dd31acd3d47

0897bd0f34a361a

f53\_086.jpg

The way **BIM** works!

ce5dd31acd3d47

0897bd0f34a361a

f53\_012.jpg

ce5dd31acd3d47

0897bd0f34a361a

f53\_027.jpg

ce5dd31acd3d47

0897bd0f34a361a

f53\_042.jpg

ce5dd31acd3d47

0897bd0f34a361a

f53\_057.jpg

ce5dd31acd3d47

0897bd0f34a361a

f53\_072.jpg

ce5dd31acd3d47

0897bd0f34a361a

f53\_087.jpg

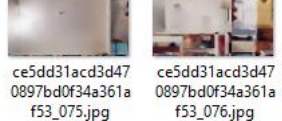

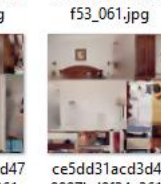

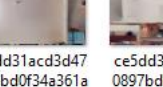

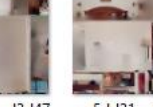

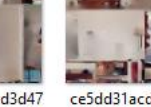

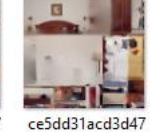

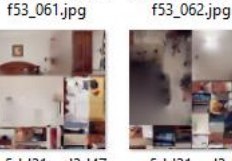

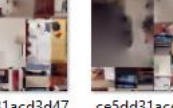

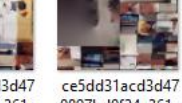

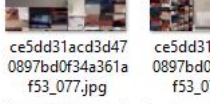

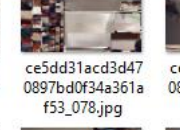

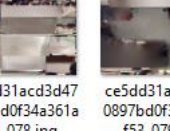

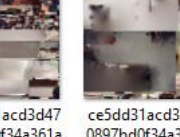

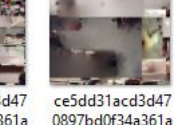

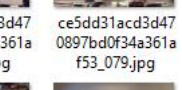

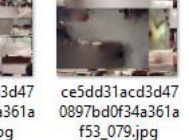

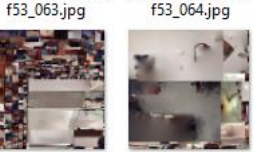

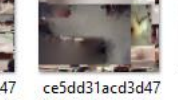

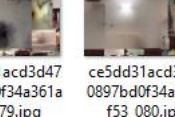

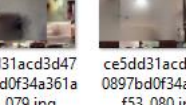

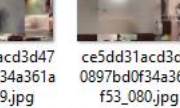

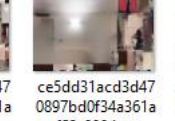

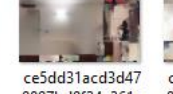

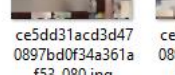

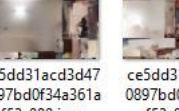

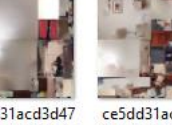

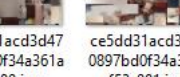

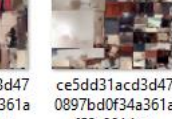

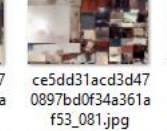

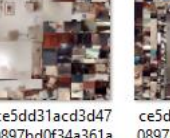

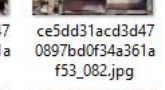

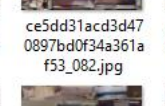

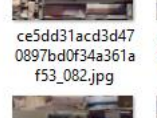

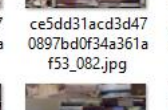

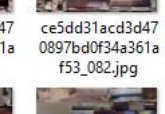

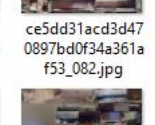

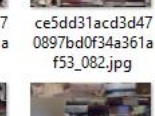

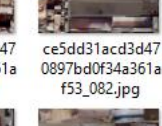

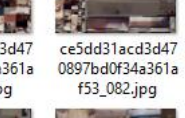

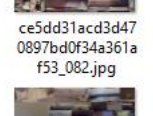

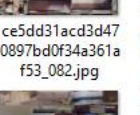

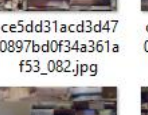

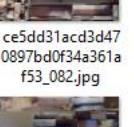

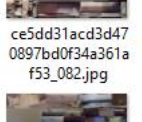

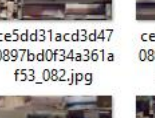

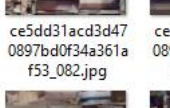

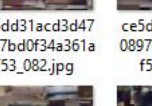

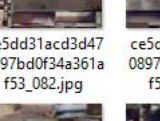

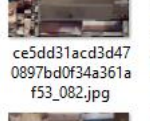

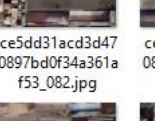

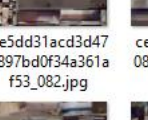

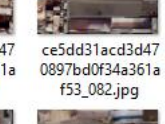

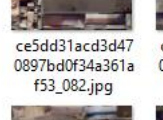

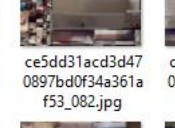

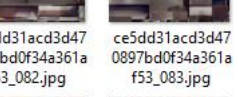

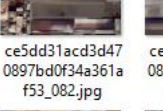

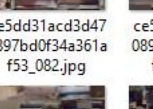

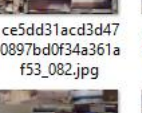

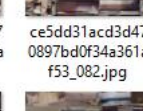

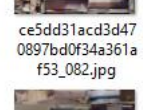

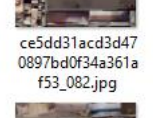

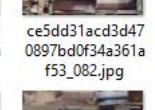

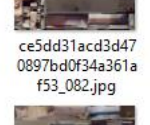

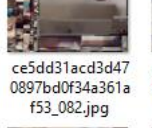

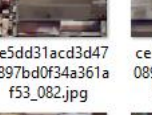

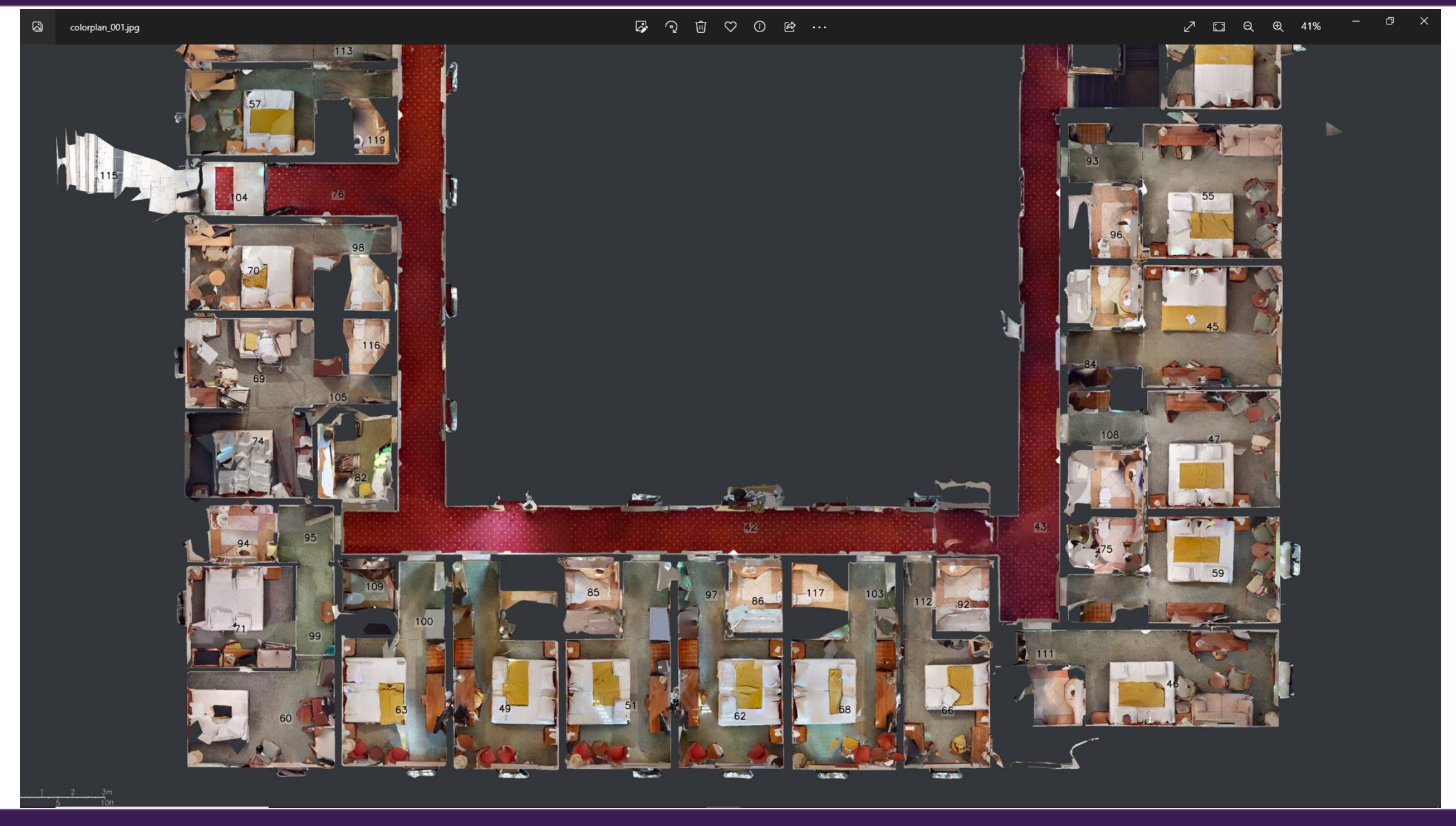

**Endelivenig formalies** 

## The way **BIM** works!

Hotel\_Kaštelet.3dm (39 MB) - Rhino 6 Commercial

Eile Edit View Curve Surface Solid Mesh Dimension Transform Tools Analyze Render Panels Help

## Loading Rhino Render, version 1.50, Aug 11 2021, 00:25:18

Command: Open Name of the file to open ( UpdatePromptUpdateBlocks=Yes Browse ): "C:\Users\marco\OneDrive\Desktop\SCAN-2-BIM\Hotel\_Kaštelet.3dm"

Successfully read file "C:\Users\marco\OneDrive\Desktop\SCAN-2-BIM\Hotel\_Kaštelet.3dm" Display mode set to "Rendered".

Command:

CPlanes Set View Display Select Viewport Layout Visibility Transform Curve Tools Surface Tools Solid Tools Mesh Tools Render Tools Drafting New in V6 Standard 

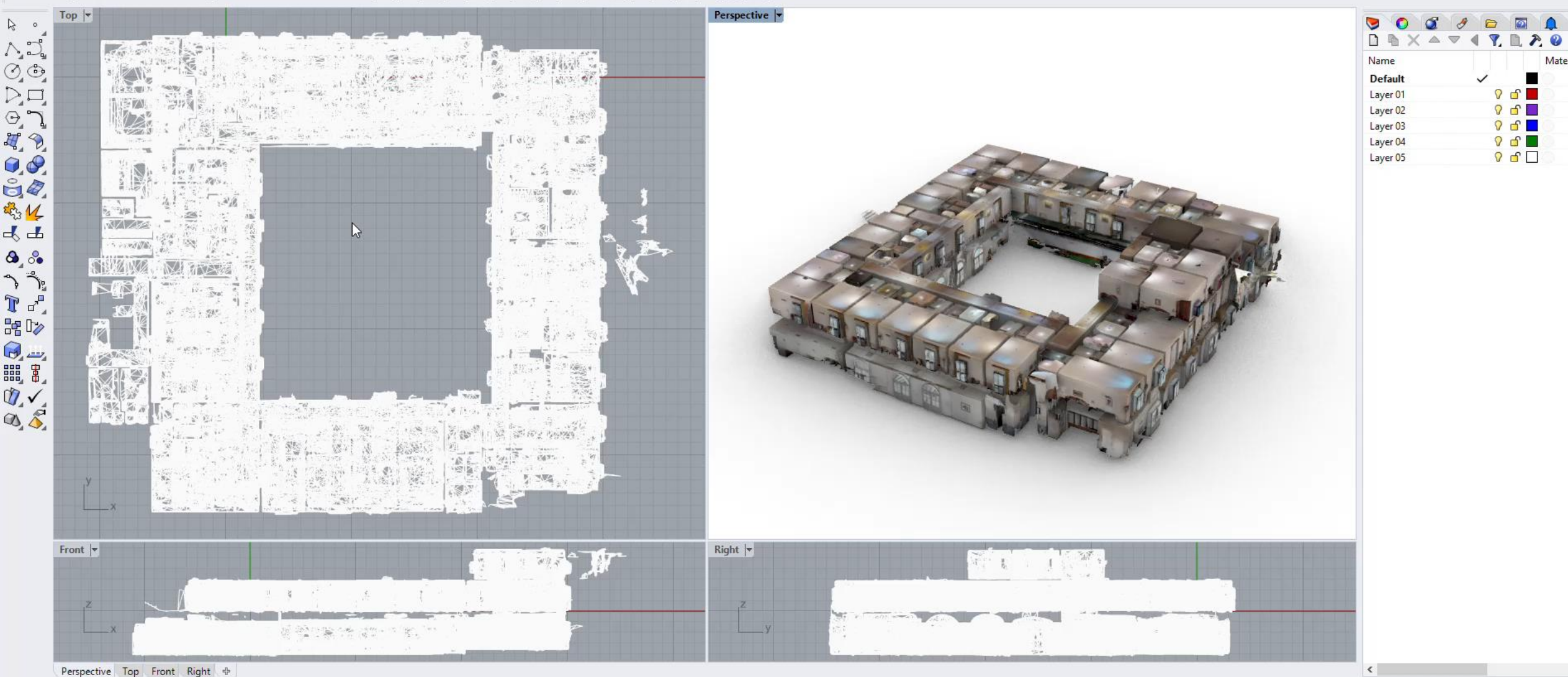

○ End ○ Near ○ Point ○ Mid ○ Cen ○ Int ○ Perp ○ Tan ○ Quad □ Knot ○ Vertex ■ Project □ Disable

CPlane x 10.03 y -11.53 z Centimeters Default  $\rightarrow$ 同  $\times$ 

ි

Material

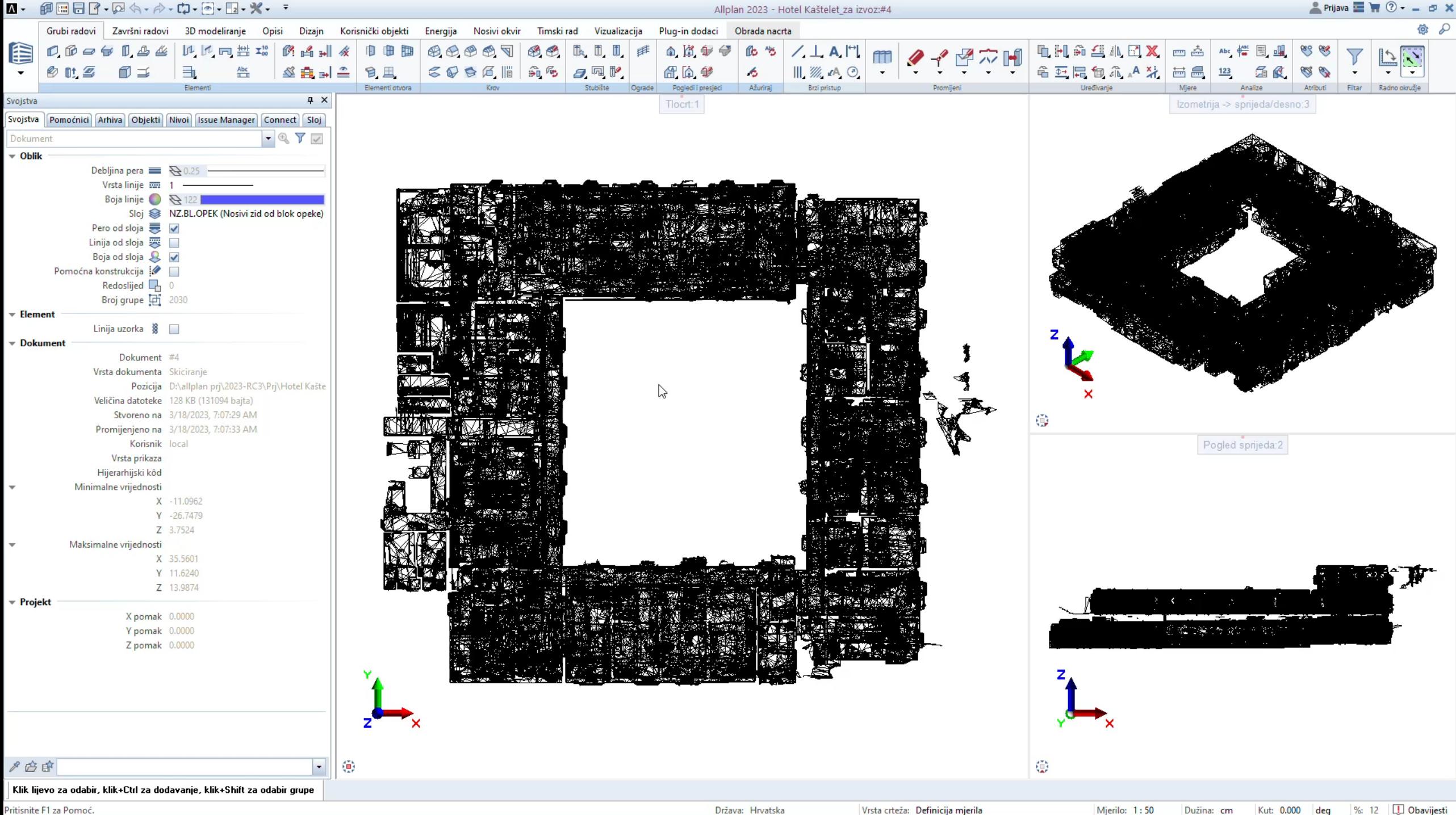

Pritisnite F1 za Pomoć.

Mjerilo: 1:50 Dužina: cm

Kut: 0.000 deg

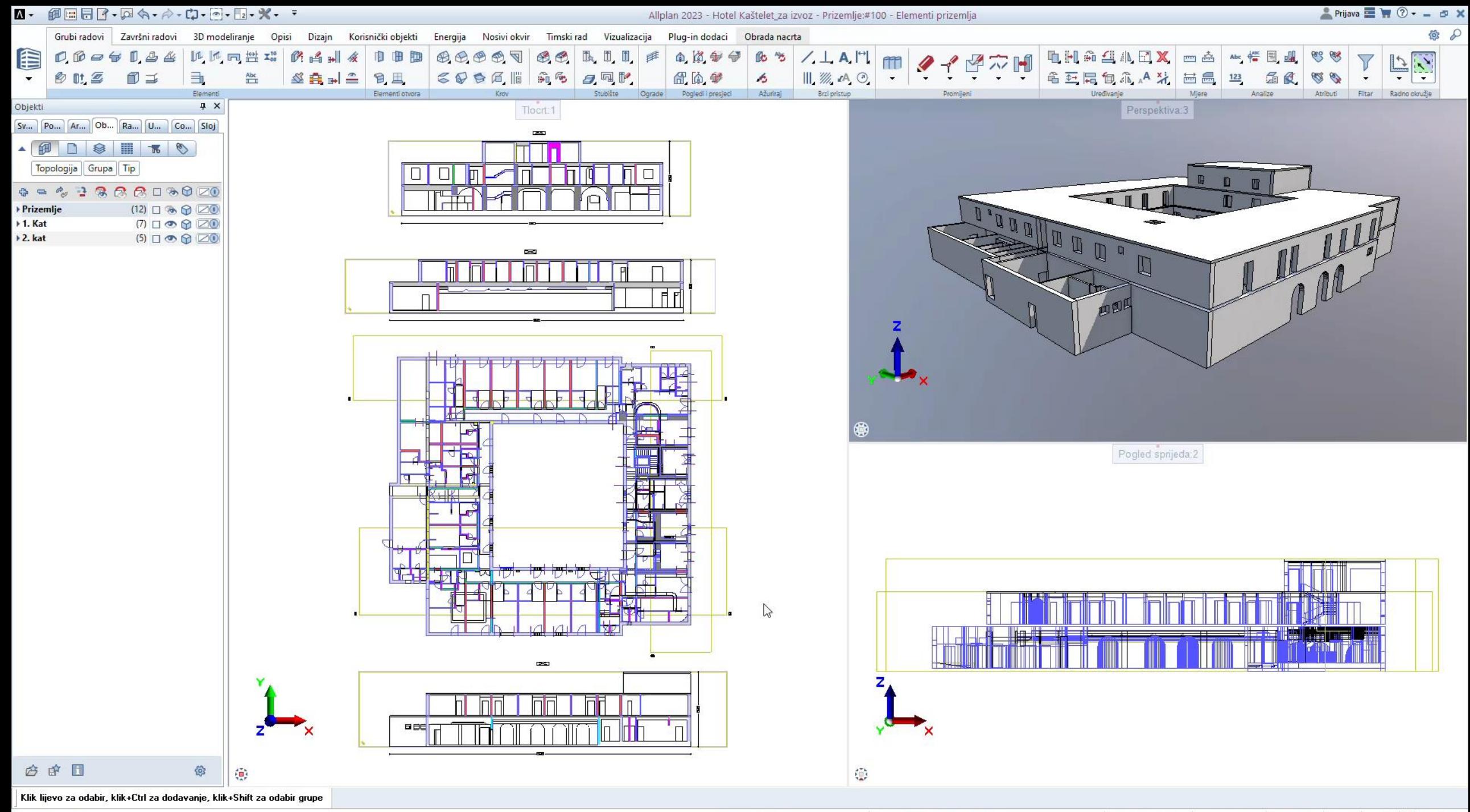

Pritisnite F1 za Pomoć.

Vrsta crteža: Definicija mjerila

%: 1 JJ Obavijesti Mjerilo: 1:100 Dužina: cm Kut: 0.000 deg

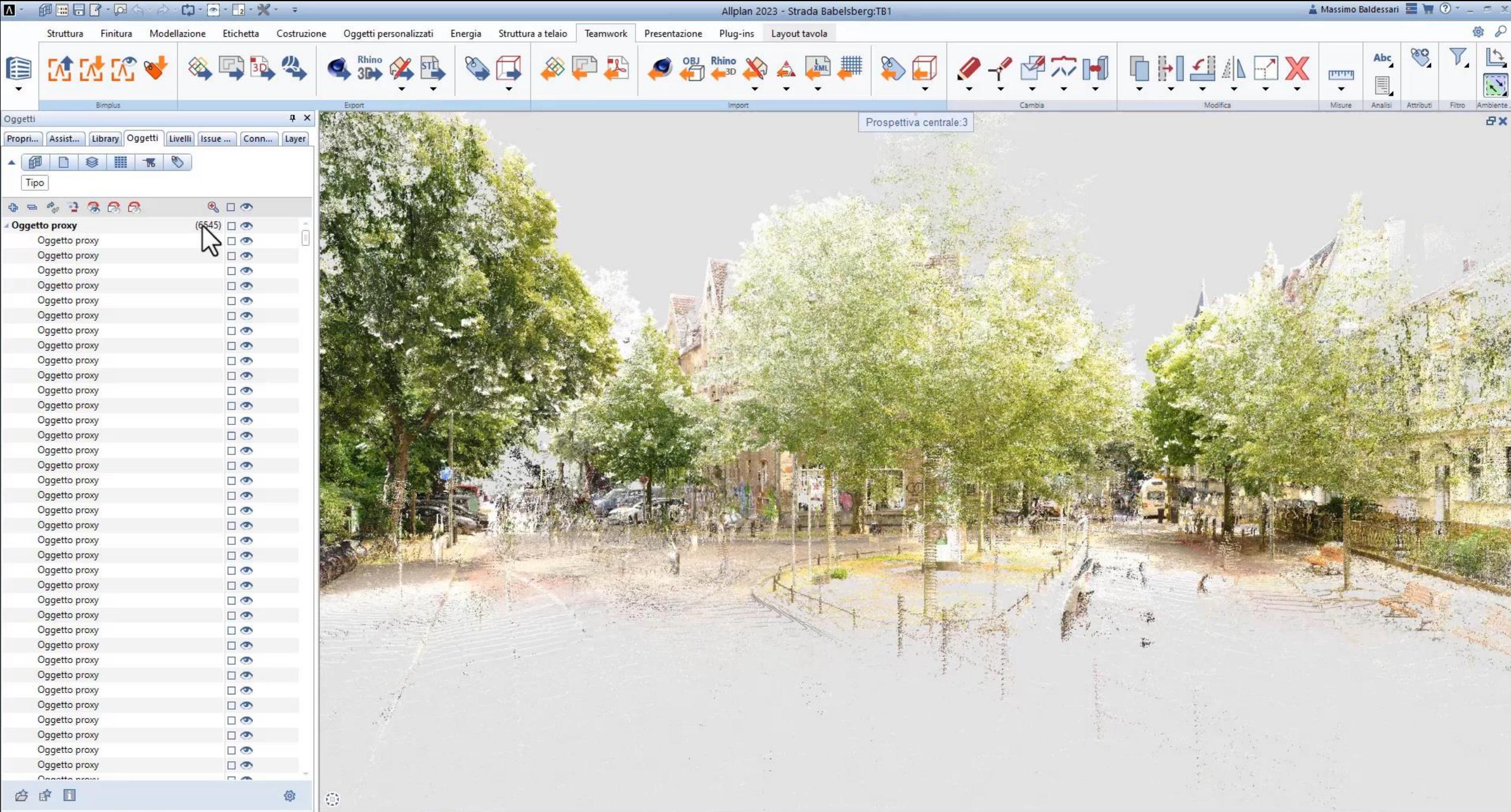

Clic sinistro per selezione, CTRL+clic per aggiunta, MAIUSC + clic per selezione segmento

Tipo disegno: Definizione scala